## **AKO FUNGUJE PRIHLASOVANIE**

**1. Kliknete na obrázok na stránke [waldorfskej školy](http://waldorfskaskola.sk/) – hneď v úvode na pravej strane** 

**, alebo na tento [odkaz](https://waldorfskaskola.edupage.org/login/?gu=%2Fmenu%2F%3F&au=6a12acbb80b15fc596006aa7e74358cd942f15b9&msg=9) a vynorí sa Vám nasledovné "prihlásenie". Môžete sa prihlasovať i cez mob[ilnú aplikáciu](http://mobile.edupage.org/?lng=cz&ctn=cz).** 

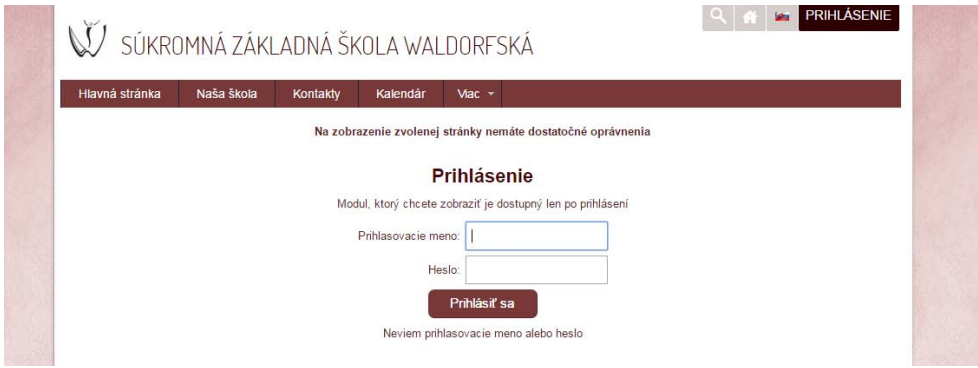

**2. Po prihlásení uvidíte nasledovné menu. V ňom máte možnosť vidieť stav Vašich platieb. Zároveň v záložke "Jedálny lístok" môžete objednávať a odhlasovať obedy i desiaty.**

A: Náhľad z webovej stránky:

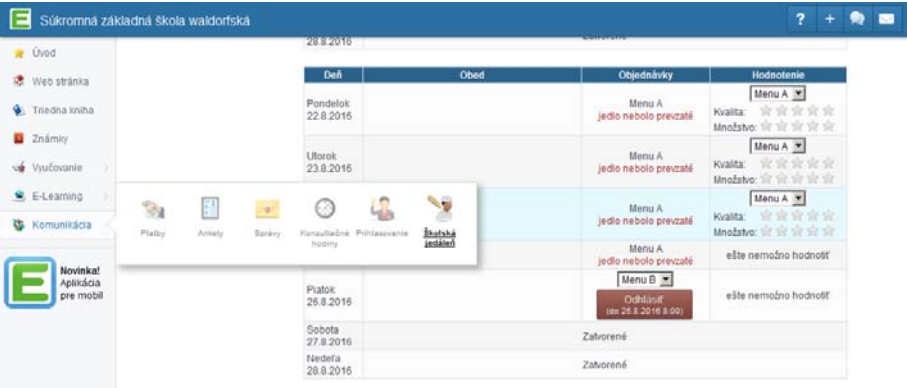

B: Náhľad z mobilnej aplikácie:

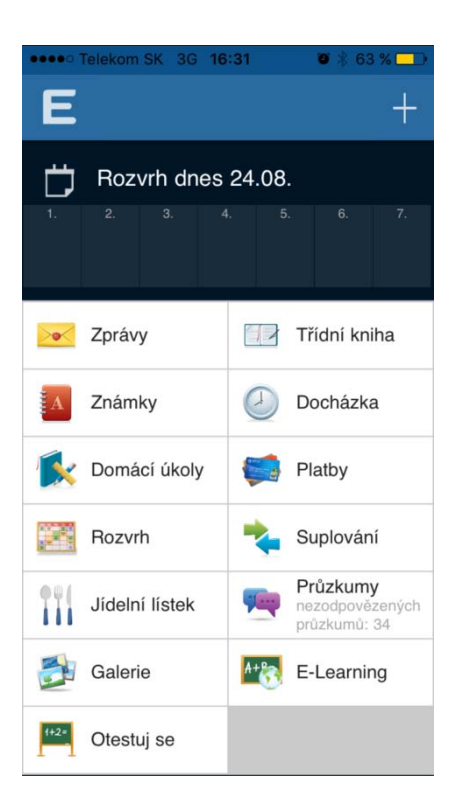

**3. Vyberiete si preferované jedlo, označíte variant a potvrdíte. Ak chcete dieťa odhlásiť, kliknite na "odhlásiť obed". Ak chcete dieťa odhlásiť na viac dní, prosíme skontrolujte si, či máte každý z daných dní odhlásený.**

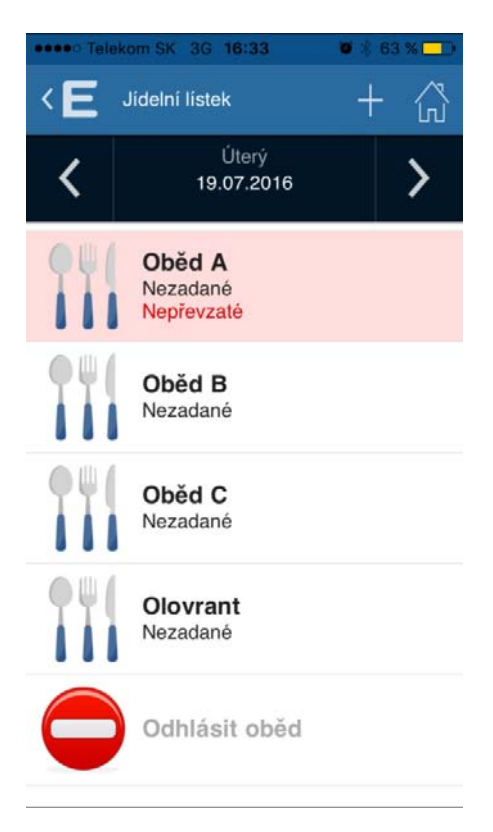

4. V prípade ak máte viac detí, na ľavej lište nájdete možnosť " + pridať viac **užívateľov" a môžete naraz spravovať oba účty. Vždy sledujte hornú lištu, ktoré dieťa prihlasujete/odhlasujete.**

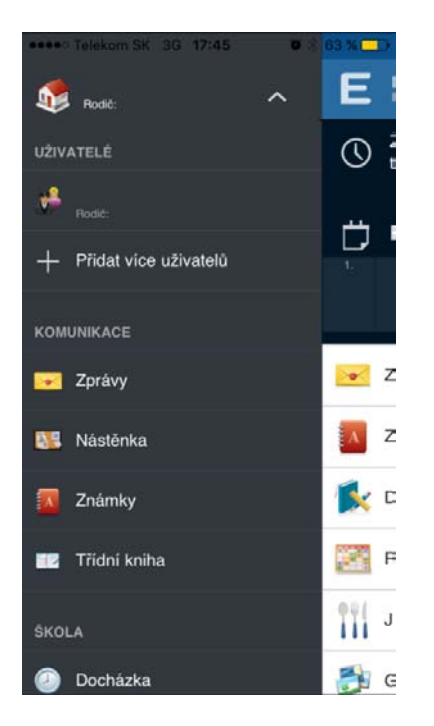